## **Texting all Staff & Students**

- On Seqta, navigate to correspondence sms This is found under administrator workspace (Spanner) > Correspondence
- Under Mode Select Plain Message
- Select your send to requirements
- Under Staff and students select the groups you want to send a message
- Write a small message.
- Get line manager to sign off on the mass text since it does cost!

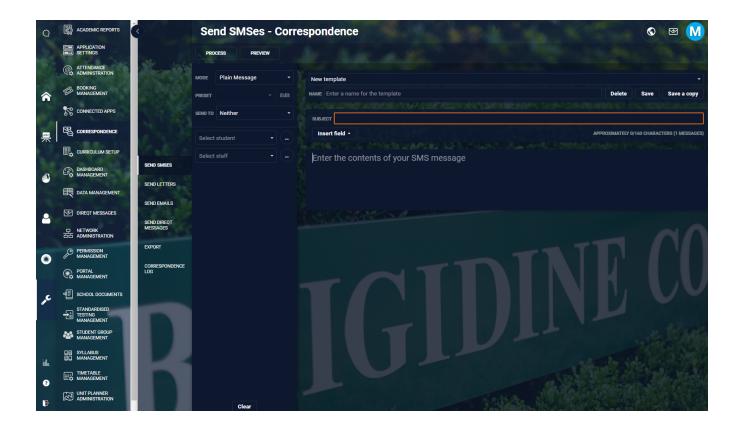